## Buy Report Status and Advisory September 17, 2008

In the past 36 hours or so, two fixes for reported issues took effect.

- One fix removed a problem with the display of comparable titles in the Buy Report—in some cases, the button to expand comps was not available even when comps were actually associated with a new title.
- A second fix was more critical, enabling users to access the Save/Add Comp Titles/Del Comp Titles commands in the Buy Report. These commands were functioning intermittently for some users.

The first fix seems to have been 100% effective. The second is more complicated; if you are still having problems saving, please let us know. There may be solutions particular to certain company connectivity levels or browser versions.

Note that you can schedule appointments to meet with your buyer(s) directly through the Buy Report in Pub Alley as soon as you have populated a report with all of its NEW titles (this is necessary for the scheduler to understand how long you'll need to meet with each buyer). Below are the steps—shown for the Category Buy dialog, but the same applies for non-Category Buying:

- 1. Click Email at the top of an open Buy Report. A dialog will display as shown below. Enter up to three possible dates that you would be available to meet at B&T. Leave the checkbox UNCHECKED unless the reports are complete and you'd like them to go to the buyers.
- 2. Enter your name and company name in the subject field, along with a message like "schedule request only; reports not final." This is important to avoid confusion.
- 3. When you click Send, Pub Alley will send an email to the scheduler requesting appointments based on the number of new titles in the report (and, for category buying, the number of new titles in each category). It will also email Buy Reports to you—please delete these if they are not of use at this stage.

The scheduler will email you to confirm the date set for your appointments.

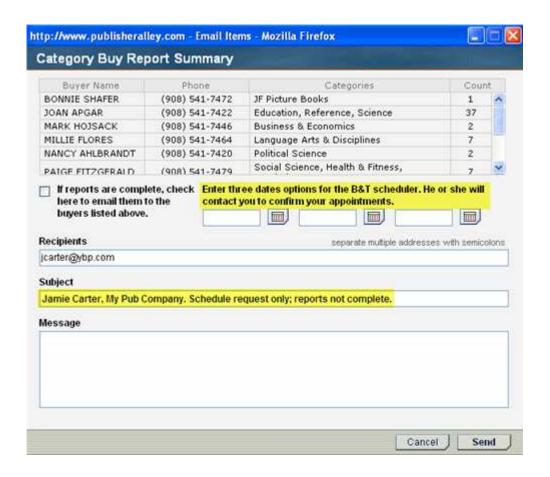

We mention above the need to put your name and company name in the subject field. The reason for this is that any email sent directly from Pub Alley will have <a href="PubAlleyReports@ybp.com">PubAlleyReports@ybp.com</a> in the From field. This means that the scheduler and buyers are getting a LOT of email from that one address. *In every case, details in the subject field are very helpful and will enable faster handling of email requests.* 

Finally, if you aren't sure whether your press is participating in category buying, please call Pub Alley and we'll look this up. *Note that the categories and category buyer names are displaying for ALL users right now, so those not doing category buying will need to disregard that information.* 

As a reminder, if you have any questions or technical issues, please call 603-746-3102, x3305 or x3287.